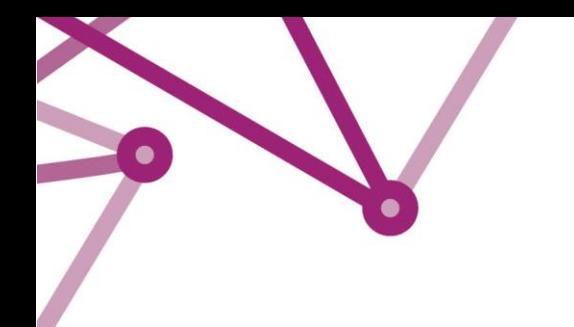

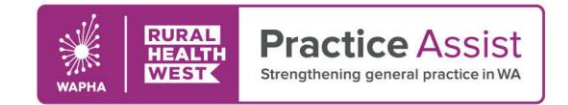

Fact Sheet V1 / Month Year

# ePrescribing in Best Practice Modifying eScripts

## Cancelling eScripts

Electronic prescriptions can be cancelled or resent if required. Both of these actions can be done from the Past Prescriptions Tab in a patient record. To cancel an eScript:

- 1. Navigate to the past prescriptions tab of the patient's record and find the prescription in question
- 2. Right click on the script and select the option to cancel eScript

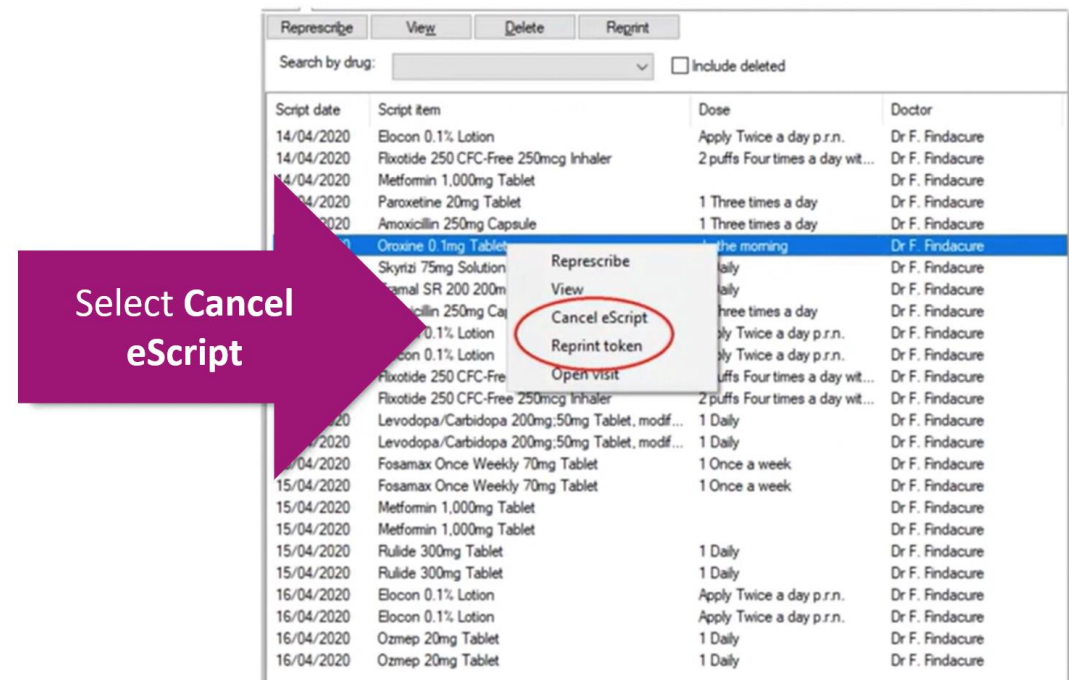

3. The eScript will be removed from the prescription exchange service, meaning it cannot be dispensed

**Note:** The cancellation must be performed by the original prescriber

**Note:** The patient will not receive a notification that the tokens been cancelled but see a message informing them of the script has been cancelled when clicking on the link

WWW.PRACTICEASSIST.COM.AU

WA Primary Health Alliance is supported by funding from the Australian Government under the PHN Program. Rural Health West is funded by the Australian Government and WA Country Health Service.

Whilst all care has been taken in preparing this document, this information is a guide only and subject to change without notice.<br>Disclaimer: While the Australian Government has contributed funding support for this website *necessarily represent the views or policies of the Australian Government and has not been endorsed by the Australian Government.*

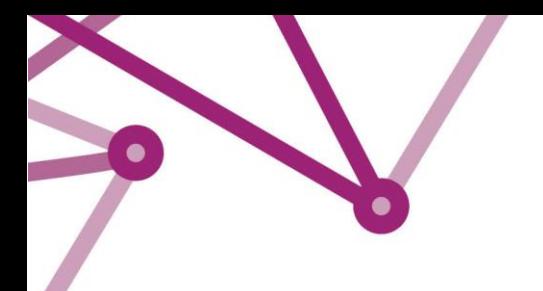

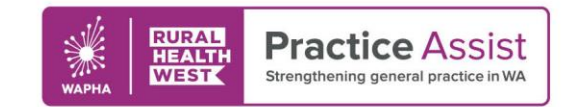

# Fact Sheet V1 / Month Year

### Resending an eScript

eScripts can be resent to a patient, for example if required due to the original token being deleted. To resend an eScript:

- 1. Navigate to the past prescriptions tab in the patient record
- 2. Right click the script and select Resend token

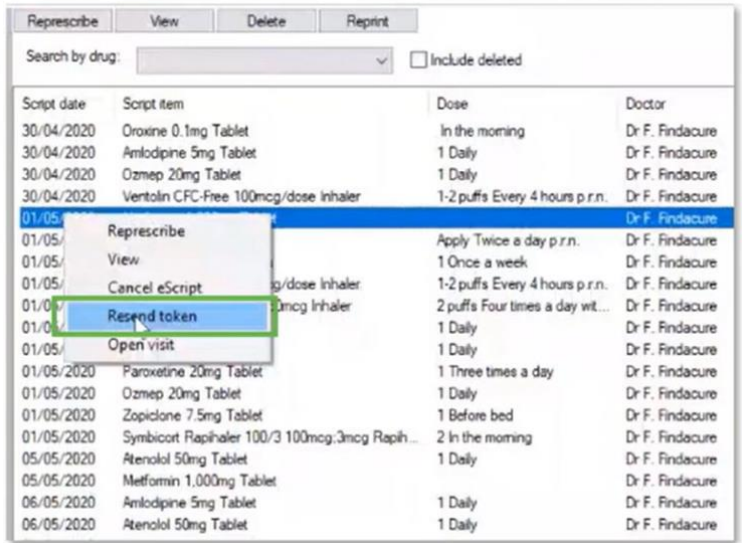

3. If required you can change the delivery method of the token by entering an alternative mobile phone number or email, or you can print a paper copy of the token

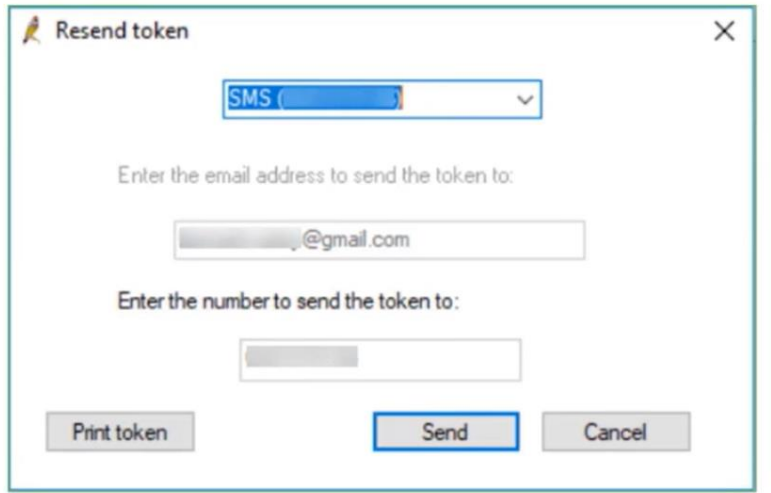

4. Click send to reissue the eScript via the chosen delivery mechanism

**Note:** Resending an eScript will automatically cancel the original issue, meaning that the prescription cannot be dispensed twice

#### WWW.PRACTICEASSIST.COM.AU

WA Primary Health Alliance is supported by funding from the Australian Government under the PHN Program. Rural Health West is funded by the Australian Government and WA Country Health Service.

.Whilst all care has been taken in preparing this document, this information is a guide only and subject to change without notice.<br>Disclaimer: While the Australian Government has contributed funding support for this websit